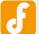

#### Contents [hide]

- 1 Introduction
- 2 Specification
- 3 RoMeo V2 Pinout
  - 3.1 Power solution design
  - 3.2 Example use of Button S1-S5
  - 3.3 Pin Allocation
  - 3.4 PWM Control Mode
  - 3.5 PLL Control Mode
- 4 Trouble shooting
- 5 More

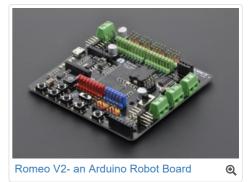

Search

## Introduction

RoMeo V2[R3]is an All-in-One Arduino compatible microcontroller especially designed for robotics applications from DFRobot. The Romeo benefits from the Arduino open source platform, it is supported by thousands of open source codes, and can easily be expanded with **Arduino Shields**. The integrated 2 way DC motor driver and Xbee socket allows you to start your project immediatly without the need for an additional motor driver or wirless shield.

- The **analog sensor port pin mapping** on RoMeo v2 is different from the version before. Be careful to wire your sensor or other devices correctly or the wrong power connection would destroy your device.
  - Please Turn OFF the Motor Power Switch when debugging Romeo through USB cable. Or the external power supply(>12V) will destroy your Romeo.

### NOTE:

- Please select Leonardo board when uploading a sketch by Arduino IDE.
- Serial port 0 or 1 Read more from Arduino.cc: Please use Serial1.\*\*\*() instead of Serial.\*\*\*() in code to communicate with devices connected to serial interface, i.e. Pin 0/1. e.g. Bluetooth, WiFi module, Xbee etc. Serial.\*\*\*() is for USB debugging on pc serial monitor.
- **Analog 0**: If you are going to use the Analog port 0, you have to pay attention to the **switch(s1-s5)**, **turn it OFF** please. There are five buttons connected to A0, if you turn ON the button switch, then the A0 read value would be not the one you want.

# Specification

| Basic                                                                                                    | Feature                                                                                                    | Improvement compared with Romeo v1.1                                                                                                    |
|----------------------------------------------------------------------------------------------------|----------------------------------------------------------------------------------------------------|----------------------------------------------------------------------------------------------------|
| DC Supply:USB Powered or<br>External 6V~23V DC<br>DC Output:5V(200mA) /<br>3.3V(100mA)<br>Motor driver Continuous Output | <ul> <li>Compatible with the Arduino R3 pin mapping</li> <li>Analog Inputs: A0-A5, A6 - A11 (on digital pins 4, 6, 8, 9, 10, and 12)</li> <li>PWM: 3, 5, 6, 9, 10, 11, and 13. Provide 8-bit PWM output</li> </ul> | <ul> <li>Wide operating input voltage</li> <li>Directly support Xbee and XBee form factor<br/>wifi,bluetooth and RF modules</li> <li>ON/OFF switch to control the system power from<br/>external motor power</li> </ul> |
| Microcontroller:ATmega32u4<br>Bootloader: Arduino Leonardo                                                               | <ul> <li>PWM output</li> <li>5 key inputs for testing</li> <li>Auto sensing/switching external power input</li> <li>Support Male and Female Pin Header</li> </ul>                                                  | <ul> <li>extermal motor power</li> <li>3 Digital I/O extension(D14-D16)</li> <li>S1-S5 switch replace jump cap</li> <li>Micro USB instead of A-B USB connector</li> </ul>                                               |
| Serial Interface<br>• TTL Level(Serial1.***();)<br>• USB(Serial.***())<br>Size:89x84x14mm                                | <ul> <li>Built-in Xbee socket</li> <li>Integrated sockets for APC220 RF Module and<br/>DF-Bluetooth Module</li> <li>Three I2C/TWI Interface Pin Sets(two 90°pin<br/>headers)</li> </ul>                            | <ul> <li>Analog sensor extension port: Orange for<br/>Signal,Red for Vcc,Black for GND</li> </ul>                                                                                                    |
|                                                                                                    | • Two way Motor Driver with 2A maximum current                                                                                                    |                                                                                                    |

## RoMeo V2 Pinout

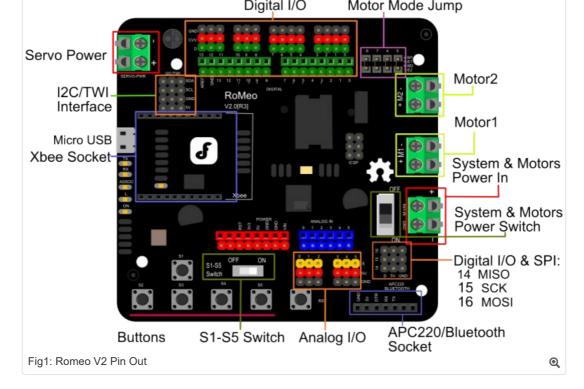

### Power solution design

This motor controller power solution is specially designed for the robotics application.

### Servo Power terminal

It integrated an external servo power terminal. The range of this power input is about 5~12v. We recommend you to use 5v. So the servo
power supply extension won't break the digital sensors connected to the 3p digital sensor interface. However, for driving 6~12v servos with
the voltage input higher than 5v, it's not available to extend 5v sensor on all the digital sensor interface anymore.

• The servo power terminal won't supply system working voltage.

### **Motor Power terminal**

The setting for the system & motor power switch:

- On: supply power to the motor driver and system power regulator. The input range is from 5~23 volts. It's suitable for most of robot platform.
- Off: Isolate the system power supply from the motor power. In this case, it requires to supply system voltage from Micro USB port,5v power source to 5v & GND pins directly or 5~23v power source to VIN & GND pins.

### Example use of Button S1-S5

```
char msgs[5][15] = {
           "Right Key OK ",
                      ",
           "Up Кеу ОК
           "Down Key OK ",
           "Left Key OK ",
           "Select Key OK" };
         char start_msg[15] = {
           "Start loop "};
         int adc_key_val[5] ={
           30, 150, 360, 535, 760 };
         int NUM KEYS = 5;
         int adc_key_in;
         int key=-1;
         int oldkey=-1;
         void setup() {
           pinMode(13, OUTPUT); //we'll use the debug LED to output a heartbeat
           Serial.begin(9600);
           /* Print that we made it here */
           Serial.println(start_msg);
         }
         void loop()
         {
           adc key in = analogRead(0); // read the value from the sensor
           digitalWrite(13, HIGH);
           /* get the key */
                                        // convert into key press
           key = get_key(adc_key_in);
           if (key != oldkey) { // if keypress is detected
             delay(50); // wait for debounce time
             adc_key_in = analogRead(0); // read the value from the sensor
                                           // convert into key press
Downloaded from Arrow.com.
```

```
if (key != oldkey) {
     oldkey = key;
     if (key >=0) {
       Serial.println(adc_key_in, DEC);
       Serial.println(msgs[key]);
     }
   }
  }
  digitalWrite(13, LOW);
}
// Convert ADC value to key number
int get_key(unsigned int input)
{
 int k;
  for (k = 0; k < NUM_KEYS; k++)
  {
   if (input < adc_key_val[k])</pre>
    {
     return k;
   }
  }
  if (k >= NUM_KEYS)
  k = -1; // No valid key pressed
  return k;
}
```

### **Pin Allocation**

"PWM Mode"

| Pin       | Function                  |
|-----------|---------------------------|
| Digital 4 | Motor 1 Direction control |
| Digital 5 | Motor 1 PWM control       |
| Digital 6 | Motor 2 PWM control       |
| Digital 7 | Motor 2 Direction control |

"PLL Mode"

| Pin       | Function                  |
|-----------|---------------------------|
| Digital 4 | Motor 1 Enable control    |
| Digital 5 | Motor 1 Direction control |
| Digital 6 | Motor 2 Direction control |
| Digital 7 | Motor 2 Enable control    |

### **PWM Control Mode**

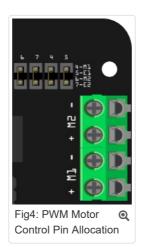

The PWM DC motor control is implemented by manipulating two digital IO pins and two PWM pins. As illustrated in the diagram above (Figure 5), Pin 4,7 (7,8 for old Romeo version) are motor direction control pins, Pin 5,6 (6,9 for old Romeo version) are motor speed control pins.

#### Sample Code:

```
//Standard FWM DC control
int E1 = 5; //M1 Speed Control
int E2 = 6; //M2 Speed Control
int M1 = 4; //M1 Direction Control
int M2 = 7; //M1 Direction Control
///For previous Romeo, please use these pins.
Downloaded from Arrow.com.
```

```
//int E2 = 9;
               //M2 Speed Control
//int M1 = 7;
                //M1 Direction Control
//int M2 = 8; //M1 Direction Control
void stop(void)
                                 //Stop
{
 digitalWrite(E1,LOW);
 digitalWrite(E2,LOW);
}
void advance(char a, char b)
                                  //Move forward
{
                        //PWM Speed Control
 analogWrite (E1,a);
 digitalWrite(M1,HIGH);
 analogWrite (E2,b);
 digitalWrite(M2,HIGH);
}
void back off (char a, char b)
                               //Move backward
{
 analogWrite (E1,a);
digitalWrite(M1,LOW);
 analogWrite (E2,b);
 digitalWrite(M2,LOW);
}
void turn_L (char a, char b)
                                     //Turn Left
{
 analogWrite (E1,a);
digitalWrite(M1,LOW);
 analogWrite (E2,b);
 digitalWrite(M2,HIGH);
}
void turn_R (char a, char b)
                                //Turn Right
{
 analogWrite (E1,a);
digitalWrite(M1,HIGH);
 analogWrite (E2,b);
 digitalWrite(M2,LOW);
}
void setup(void)
{
 int i;
 for(i=4;i<=7;i++)
  pinMode(i, OUTPUT);
 Serial.begin(19200); //Set Baud Rate
 Serial.println("Run keyboard control");
}
void loop(void)
{
 if(Serial.available()){
   char val = Serial.read();
   if(val != -1)
     switch(val)
     case 'w'://Move Forward
      advance (255,255); //move forward in max speed
       break;
     case 's'://Move Backward
       back off (255,255); //move back in max speed
       break;
     case 'a'://Turn Left
       turn L (100,100);
       break;
     case 'd'://Turn Right
      turn R (100,100);
       break;
     case 'z':
       Serial.println("Hello");
       break;
     case 'x':
       stop();
       break;
     }
    else stop();
 }
}
```

```
Downloaded from Arrow.com.
```

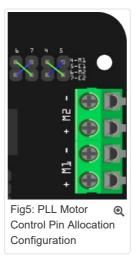

#### Sample Code:

```
//Standard DLL Speed control
              //M1 Speed Control
int E1 = 4;
int E2 = 7;
                //M2 Speed Control
int M1 = 5;
              //M1 Direction Control
int M2 = 6;
              //M1 Direction Control
///For previous Romeo, please use these pins.
              //M1 Speed Control
//M2 Speed Control
//int E1 = 6;
//int E2 = 9;
//int M1 = 7;
               //M1 Direction Control
//int M2 = 8; //M1 Direction Control
//When mlp/m2p is 127, it stops the motor
//when {\tt m1p/m2p} is 255, it gives the maximum speed for one direction
//When {\tt mlp/m2p} is 0, it gives the maximum speed for reverse direction
void DriveMotorP(byte m1p, byte m2p) //Drive Motor Power Mode
{
 digitalWrite(E1, HIGH);
 analogWrite(M1, (m1p));
 digitalWrite(E2, HIGH);
 analogWrite(M2, (m2p));
}
void setup(void)
{
 int i;
 for(i=6;i<=9;i++)
   pinMode(i, OUTPUT);
  Serial.begin(19200);
                           //Set Baud Rate
}
void loop(void)
{
 if(Serial.available()) {
   char val = Serial.read();
    if(val!=-1)
    {
      switch(val)
      {
     case 'w'://Move Forward
       DriveMotorP(0xff,0xff); // Max speed
       break;
      case 'x'://Move Backward
       DriveMotorP(0x00,0x00);
       ; // Max speed
       break;
      case 's'://Stop
       DriveMotorP(0x7f,0x7f);
        break;
      }
    }
```

Downloaded from Arrow.com.

# Trouble shooting

More question and cool idea, visit DFRobot Forum

## More

}

• Romeo Schematic V2

BUY from Romeo V2- an Arduino Robot Board (Arduino Leonardo) with Motor Driver or DFRobot Distributor List

Category: DFRobot > Arduino > Microcontroller

| Categories: Product Manual   DFR Series   Motor Controllers   MicroControllers |                 |               |                   |                |                  |  |  |  |  |  |
|--------------------------------------------------------------------------------|-----------------|---------------|-------------------|----------------|------------------|--|--|--|--|--|
| What links here                                                                | Related changes | Special pages | Printable version | Permanent link | Page information |  |  |  |  |  |
| This page was last modified on 25 May 2017, at 16:53.                          |                 |               |                   |                |                  |  |  |  |  |  |

Content is available under GNU Free Documentation License 1.3 or later unless otherwise noted.

Privacy policy About DFRobot Electronic Product Wiki and Tutorial: Arduino and Robot Wiki-DFRobot.com Disclaimers

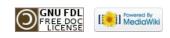